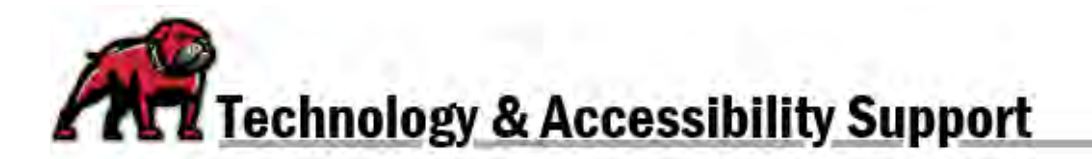

## **CANVAS MAINTENANCE CHECKLIST**

## Before the First Day of the Block/Semester

- $\Box$  As needed, [import previously developed courses into new Canvas](https://www.umwestern.edu/wp-content/uploads/Importing-Content.pdf) shells.
	- o Remember: You ca[n have Canvas automatically adjust due dates when importing](https://www.umwestern.edu/wp-content/uploads/Adjusting-Dates-in-Course-Copies.pdf) one [course into another.](https://www.umwestern.edu/wp-content/uploads/Adjusting-Dates-in-Course-Copies.pdf)
	- o Clean up migrated course content and templating materials. Delete modules and course content that students do not need. *Note: Removing content from a module does not delete the content from a course.*
- $\Box$  Doublecheck your course materials for ADA/Accessibility compliance.
	- o [Microsoft Word/PDF files.](https://www.umwestern.edu/wp-content/uploads/Accessible-Word-Documents.pdf)
	- o [PowerPoint presentations.](https://www.umwestern.edu/wp-content/uploads/Accessible-PowerPoint-Presentations.pdf)
	- o Canvas [pages and activities.](https://community.canvaslms.com/t5/Instructor-Guide/How-do-I-use-the-Accessibility-Checker-in-the-Rich-Content/ta-p/820)
- $\Box$  Check the **People** list in your course to ensure that it matches up with DAWGS.
	- o If a student is missing from the Canvas site, please contac[t eLearning.](mailto:elearning@umwestern.edu)
	- o Be aware that students who have dropped the course are listed as "inactive" in Canvas.
- $\Box$  Establish the gradebook to match policies outlined in the syllabus.
	- o [Set assignment group weights,](https://community.canvaslms.com/t5/Instructor-Guide/How-do-I-weight-the-final-course-grade-based-on-assignment/ta-p/746) according to course grading policies.
	- o [Set up the gradebook to reflect your grading practices.](https://community.canvaslms.com/t5/Instructor-Guide/How-do-I-use-the-Gradebook/ta-p/701)
- $\Box$  [Make sure the course is published and available to students](https://www.umwestern.edu/wp-content/uploads/Course-Dates-and-Publishing.pdf) by the first day of class.
	- o For Block classes, make sure to adjust the participation dates.
	- o For Block and Stringer classes, decide whether you want to restrict viewing of the course before student participation is set to start.
- $\Box$  Make your course student friendly.
	- o [Edit the templated landing page](https://community.canvaslms.com/t5/Video-Guide/Rich-Content-Editor-All-Users/ta-p/383140) to reflect your current contact information an[d set it as](https://community.canvaslms.com/t5/Instructor-Guide/How-do-I-change-the-Course-Home-Page/ta-p/1035) [your homepage.](https://community.canvaslms.com/t5/Instructor-Guide/How-do-I-change-the-Course-Home-Page/ta-p/1035)
	- $\circ$  Upload your syllabus as a file in the module structure, a link on a Canvas page, or the [Syllabus tool.](https://community.canvaslms.com/t5/Video-Guide/Syllabus-Instructors/ta-p/473559)
	- o Minimize the Course Navigation menu by [limiting the number of links.](https://community.canvaslms.com/t5/Instructor-Guide/How-do-I-manage-Course-Navigation-links/ta-p/1020)
	- o [Validate links in a](https://community.canvaslms.com/t5/Instructor-Guide/How-do-I-validate-links-in-a-course/ta-p/1001) course to make sure they're working.
- $\Box$  [Check and adjust your account notifications](https://community.canvaslms.com/t5/Video-Guide/Notification-Settings-All-Users/ta-p/383690) to ensure you're receiving the course updates you need, when and where you need them.
- Customize your **Dashboard** to make your semester easier.
	- o ["Star" courses to make them easier to locate.](https://community.canvaslms.com/t5/Instructor-Guide/How-do-I-customize-my-Courses-list-as-an-instructor/ta-p/800)
	- o [Personalize and rearrange course cards on your](https://community.canvaslms.com/t5/Instructor-Guide/How-do-I-view-my-favorite-courses-in-the-Card-View-Dashboard-as/ta-p/803) dashboard for ease of use.
- $\Box$  Assign or inform students of the Moodle 101 Course for students. So that students can selfenroll, provide them with this URL:<https://umwestern.instructure.com/enroll/W9M8F6>
- $\Box$  If sections need to be 'cross-listed' (e.g., honors sections with levels, adding students to the Hogsback Journal), contact [eLearning](mailto:elearning@umwestern.edu) and provide the necessary CRN's.

*Important: Remember that Canvas only allows you to message a class when a course is published. If you are not ready to publish a class, eLearning suggests using your DAWGS class list to email students.* 

## At the End of the Block/Semester

- $\square$  [Export the gradebook for record-keeping.](https://community.canvaslms.com/t5/Instructor-Guide/How-do-I-export-grades-in-the-Gradebook/ta-p/809)
- □ [Back up course contents for future use.](https://community.canvaslms.com/t5/Instructor-Guide/How-do-I-export-a-Canvas-course/ta-p/785) Note: This functionality does not backup student *interactions, grades, and participation; it only exports content for possible future use.*
- $\Box$  Make sure that next semester/block course shells are created and populated with students. Check the **People** list in each course to ensure that it matches up with DAWGS.
	- o If a student is missing from the Canvas site, please contac[t eLearning.](mailto:elearning@umwestern.edu)
- $\Box$  Clean up your Dashboard so that it's ready for the next semester.
	- o ["Unstar" courses to make them easier to locate.](https://community.canvaslms.com/t5/Instructor-Guide/How-do-I-customize-my-Courses-list-as-an-instructor/ta-p/800)
	- o [Personalize and rearrange course cards on your](https://community.canvaslms.com/t5/Instructor-Guide/How-do-I-view-my-favorite-courses-in-the-Card-View-Dashboard-as/ta-p/803) dashboard for ease of use.

*Important: Do NOT use the "Conclude this course" button on a course's setting page because this process can result in a loss of course functionality and user data.*

**If you need assistance, please contact eLearning at [elearning@umwestern.edu.](mailto:elearning@umwestern.edu)**